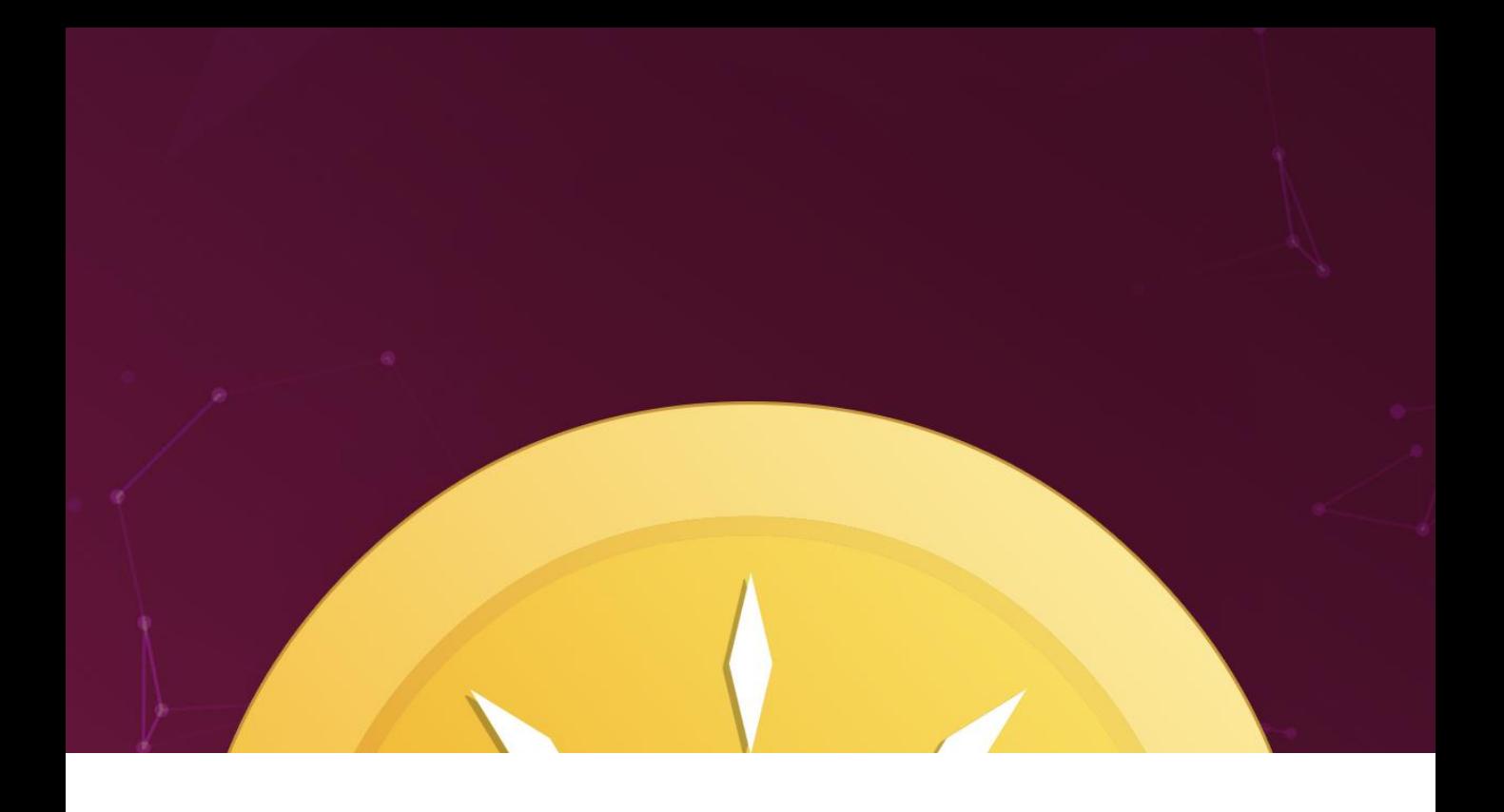

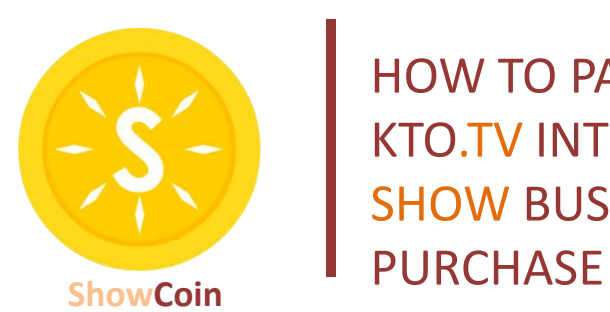

HOW TO PARTICIPATE IN SHOWCOIN KTO.TV INTERNATIONAL DECENTRALIZED SHOW BUSINESS' PLATFORM'S TOKENS

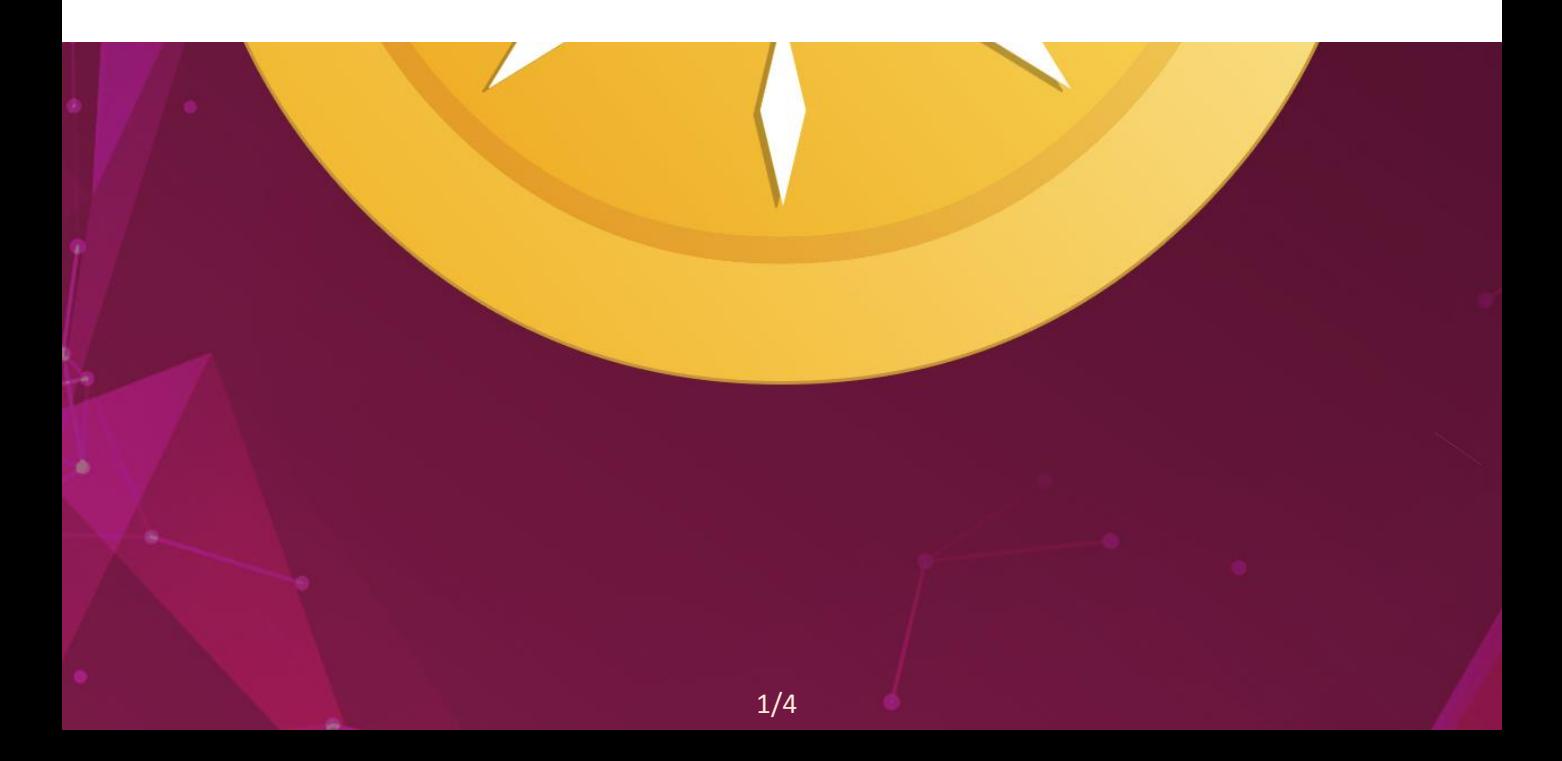

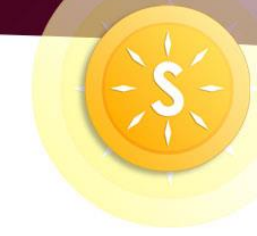

# **How to buy Showcoin tokens (SHC) using Ethereum cryptocurrency.**

Tokens can only be bought using Ethereum currency (ETH) and only with wallets that support the ERC20 standard:

- Myetherwallet - [https://myetherwallet.com](https://myetherwallet.com/)

- MetaMask - <https://metamask.io/>

- Ethereum wallet - Mist - <https://github.com/ethereum/mist/releases>

Attention! Do not send ETH from crypto-exchange accounts, it will lead to irreversible loss of your ETH. We do not accept ETH from any crypto-exchange accounts, including Binance, Coinbase, Bittrex, Poloniex, Huobi, HITBTC, Kraken and others, your ETH will be lost and we won't be able to help you recover it. Send ETH only with MyEtherWallet, MetaMask, Ethereum Wallet – Mist.

Our official ETH wallet address for SHC tokens purchase will only he published on our official website:

https://showcoin.pro

Use only our official ETH token sales address! Do not use

any addresses sent to you by email, chat or any other communication means.

If you have any questions about transfer or ICO participation rules, please contact us on Telegram: Our official telegram chat in English - https://t.me/showcoin\_official Our official telegram chat in Russian - https://t.me/showcoin\_official\_rus

or by mail: info@showcoin.pro

### **Pre-ICO:**

Starts: May 2018 Number of Showcoin (SHC) to sell during pre-ICO: 4 000 000 SHC

Token value: 1 ETH = 2000 SHC

Hardcap: 2000 ETH Minimum Purchase: 0.1 ETH

#### **ICO:**

Starts: July 2018 Number of Showcoin (SHC) to sell during ICO: 40 000 000 SHC

Token price:

First batch of tokens: 0 – 6,500,000 SHC 1 ETH = 1300 SHC

Second batch of tokens: 6,500,001 – 17,500,000 SHC 1 ETH = 1100 SHC

Third batch of tokens: 17,500,001 – 40,000,000 SHC 1 ETH = 1000 SHC

Hardcap: 37500 ETH Minimum Purchase: 0.1 ETH

## **Adding Showcoin token (SHC) to your wallet after purchase.**

After you have sent ETH to smart contract address of SHC purchase, you will be sent SHC tokens. To display those in your wallet, you need to add SHC to your token list. Below we have written how to do it for different wallets:

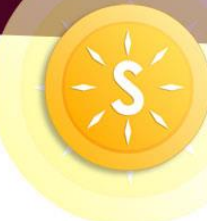

### **How to add SHC token to your MyEtherWallet.**

Go to www.myetherwallet.com. Click on the "View Wallet Info" tab Click "Add Custom Token" on the right hand side under "token balances"

Enter the contract address: 0xCf8dC49D37659414D09907D8336622f2ae287004 number of decimals: 18 Token Symbol: SHC

Click "Save". You will then see SHC tokens you have purchased.

### **How to add SHC token to your Metamask wallet:**

Go to your Metamask tab, click on "TOKENS", click "ADD TOKEN", In the form that appears, enter the following information:

Token Contract address: 0xCf8dC49D37659414D09907D8336622f2ae287004 Token Symbol: SHC Decimals of Precision: 18

Press "ADD" button. You will then see SHC tokens you have purchased.

### **How to add SHC token to your Ethereum wallet - Mist.**

Sign in to your wallet, click "CONTRACTS", then scroll down the page and find "Custom Tokens". Click "Watch Token" in the form that appears and enter the following information:

Token Contract address: 0xCf8dC49D37659414D09907D8336622f2ae287004 Token Name: Showcoin Token Symbol: SHC Decimal Places of smallest unit: 18

Press "OK" button. You will then see SHC tokens you have purchased.